March 2006

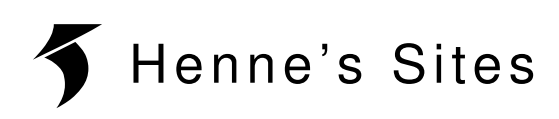

# **AN111: AVR-Programming**

#### **Introduction**

This application note shows how to program AVR controllers with PonyProg. It was written for the DMX-Transceiver but should work with other target boards, too. The schematics of this application note are based on the projects of Scott-Falk Hühn.

#### **Hardware**

#### **serial programmer (SI-PROG)**

- + reliable
- + cheap
- more components than parallel programmer
- uses RS232-Port

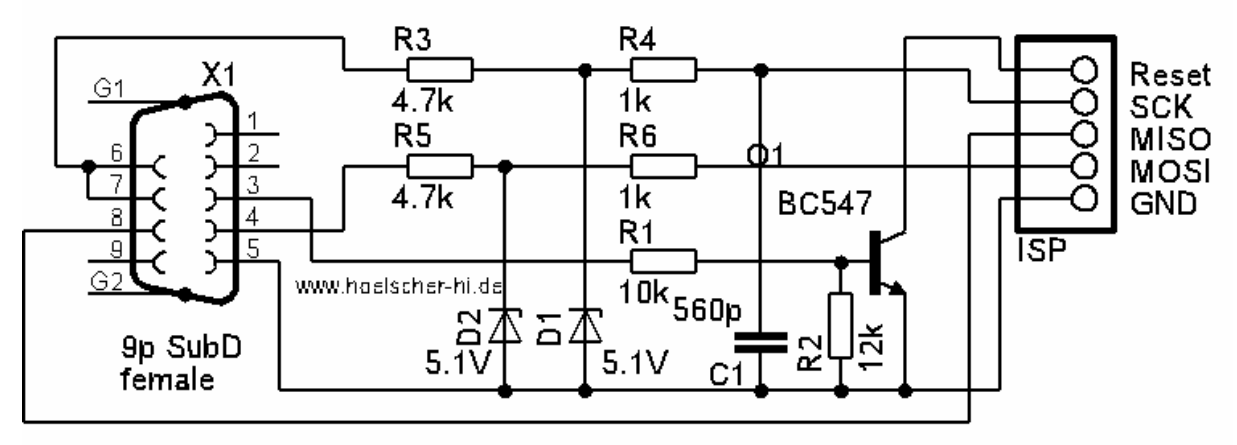

pic1: SI-PROG

## **parallel programmer (PAR-PROG)**

- + very easy to build
- + very cheap
- doesn't work with some printer ports (Device missing)

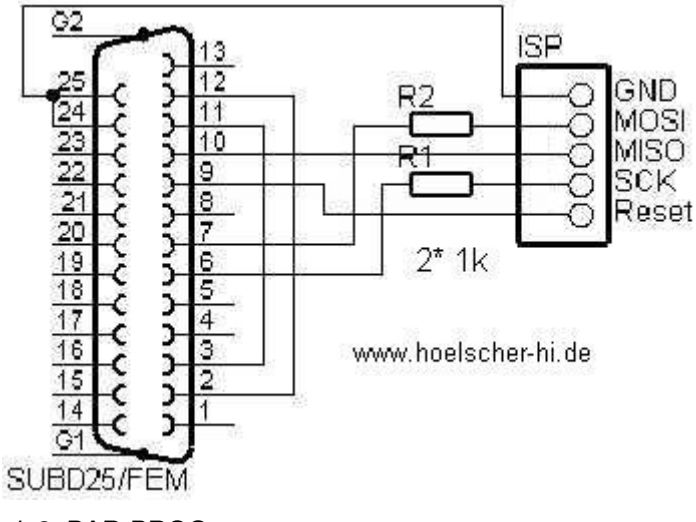

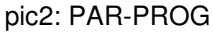

#### **Installation**

Download the latest release of PonyProg (v2.06f) from http://www.lancos.com/ppwin95.html and install it.

## **Setup**

Click on "Setup" to choose your programmer. Please use the following screenshots for configuration:

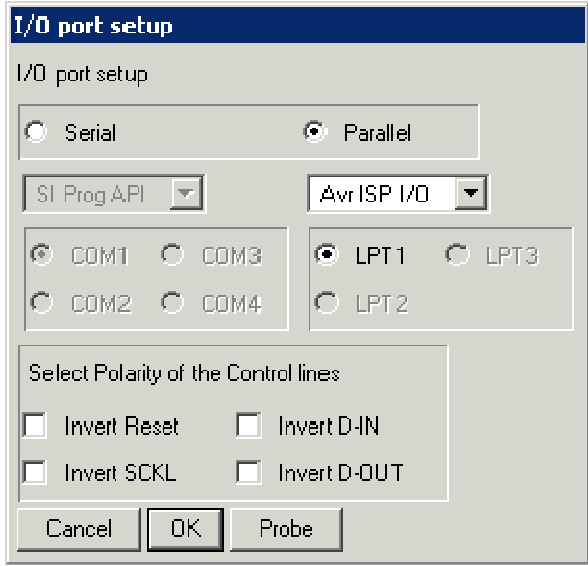

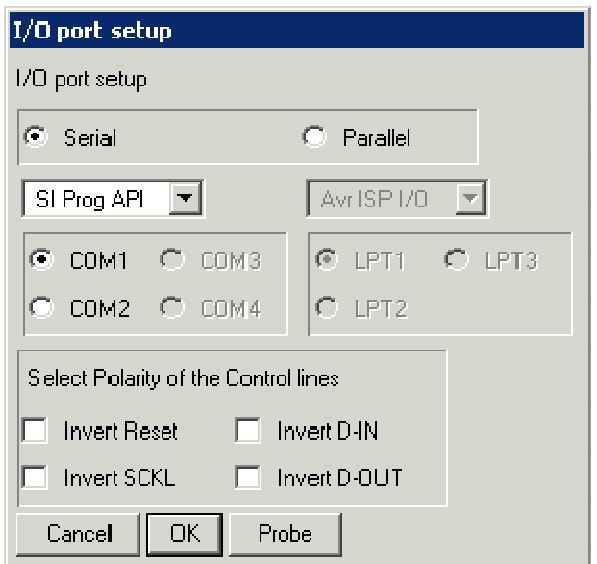

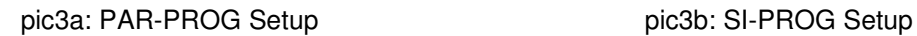

After that, you should run a calibration.

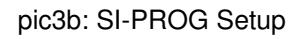

## **Programming AVRs**

- 1. Choose the "ATmega8515" from "AVR micro" as the target device (pic4).
- 2. Open your .hex-file as device file.
- 3. Close other programs that could influence the programming procedure.
- 4. Connect your DMX-Transceiver with the PSU. (There should be 5.0V between pin20 and pin40 of the AVRs socket.)
- 5. Connect your DMX-Transceiver with the programmer and your PC with the programmer.
- 6. Now you can flash the AVR by clicking on "Write Device".

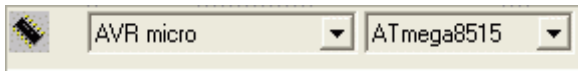

pic4: device selection

## **Setting fuse bits**

The internal RC-Oscillator (1MHz) is chosen as clock source as factory default. Being to slow for DMX, you have to chose the external crystal (8MHz). This is done by the following procedure:

- 1. Open the "Configuration and Security bits" menu by clicking on the lock icon.
- 2. Read back the current settings.
- 3. Change the settings according to pic5.
- 4. Write the fuse bits.

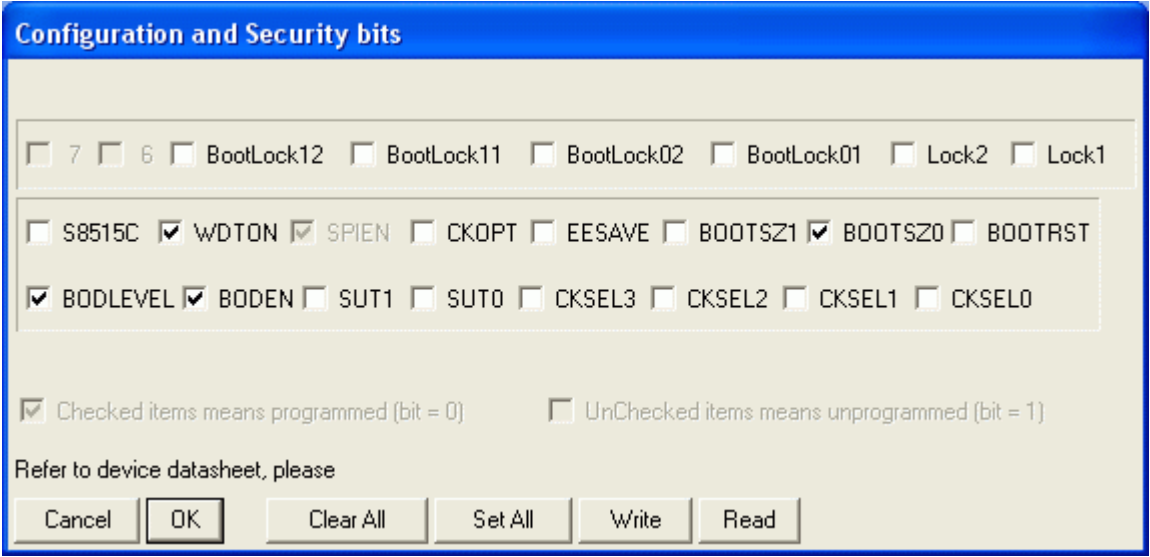

pic5: fuse bits (crystal settings, brown out detection enabled, watchdog enabled)

## **board.hex**

This is a test file for the DMX-Transceiver.

- 1. Download this file.
- 2. Write it in your AVRs flash.
- 3. Select the external crystal by changing the fuse bits.
- 4. Now your Transceiver is ready for the real firmwares.

Test functions:

## **All DIPs off:**

The flashing red LED indicates the running test application.

## **All DIPs on:**

All DIPs are connected if the green LED is on.

# **1 st DIP on:**

If the green LED is on, fuses have been changed. (Clock is OK!)

# **2 nd DIP on:**

If the green LED is on, your transceiver is connected with a valid DMX signal. Flashing of the green LED indicates a wrong connection of D+ and D-.

# **3 rd DIP on:**

If the green LED is on, the zc-detection is OK. (Of course this test function works only if a zc-detection is connected.)